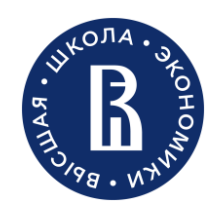

Нижегородский кампус Национального исследовательского университета «Высшая школа экономики»

Отдел адаптации и развития персонала

Нижний Новгород 2024

Полезная информация для новых научно-педагогических работников

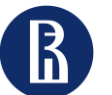

персонала

Полезная информация для новых научно-педагогических работников 2

# Содержание

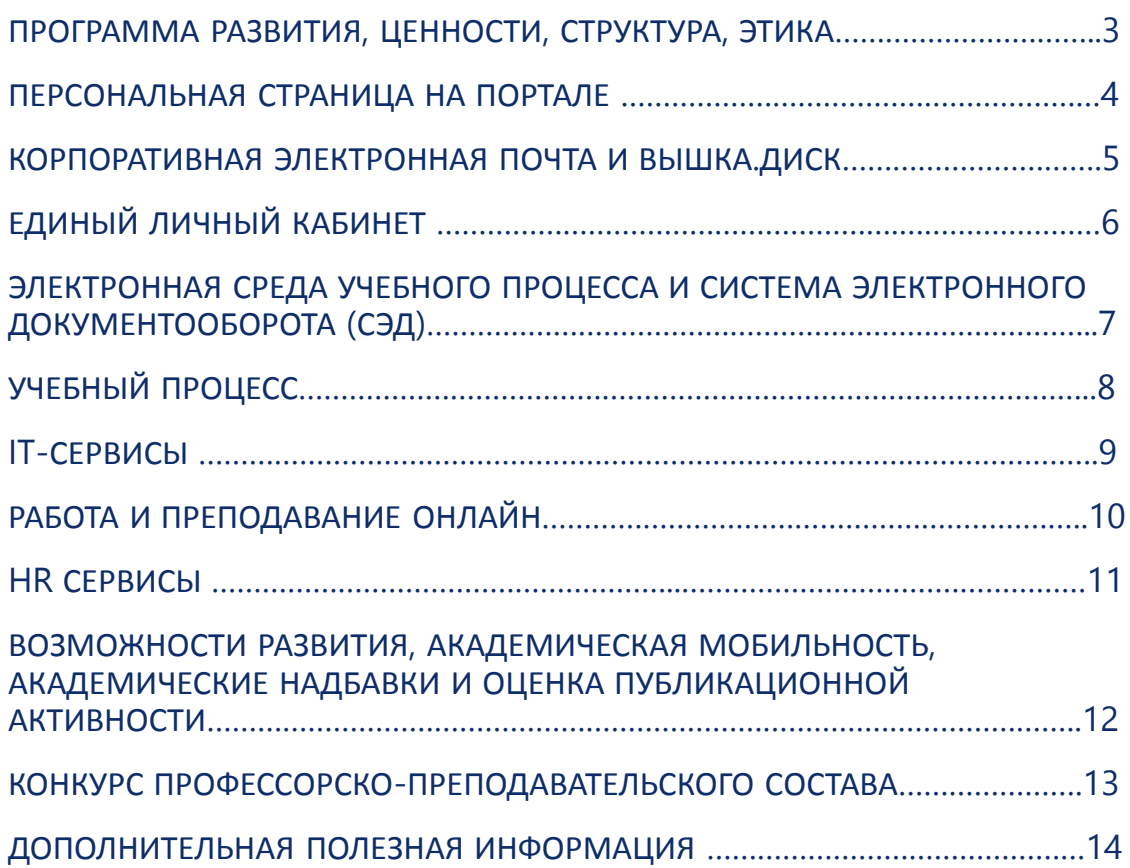

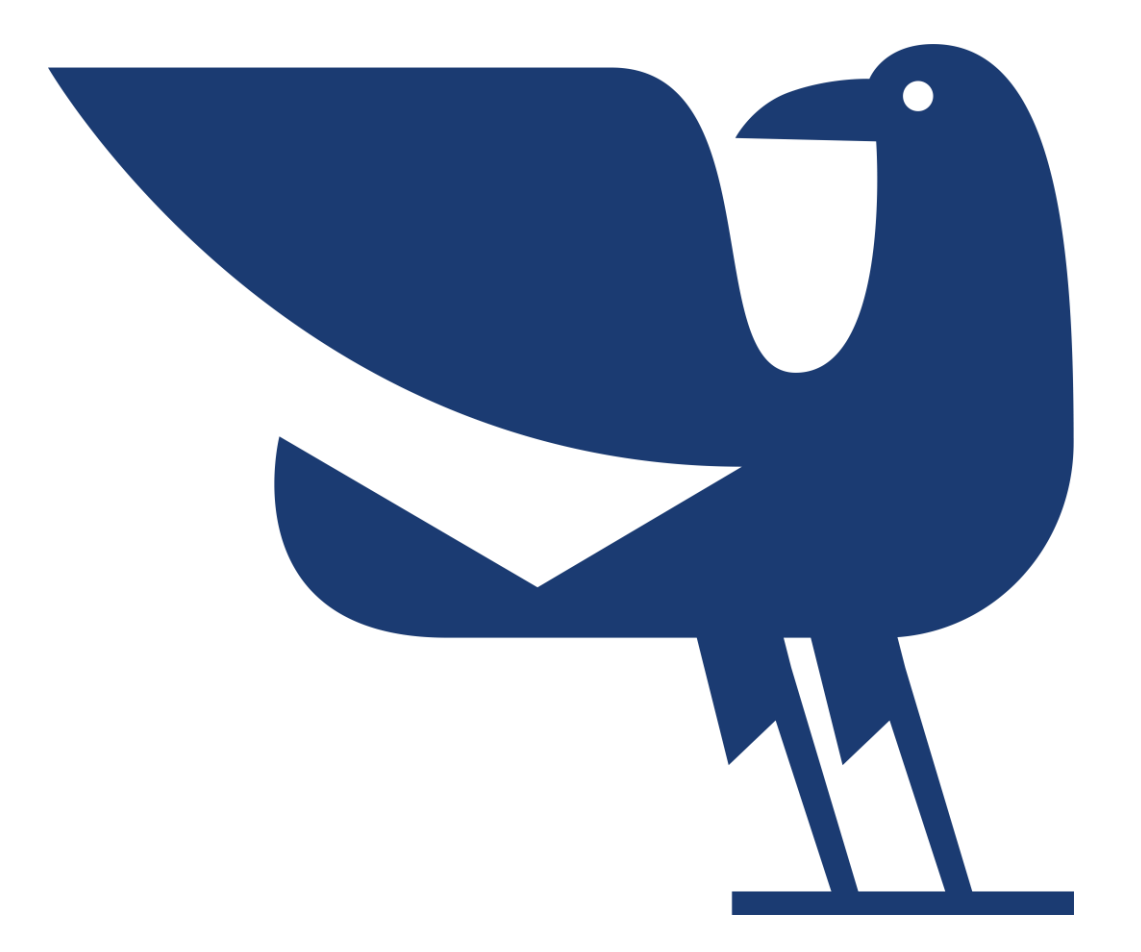

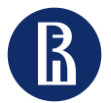

персонала

Полезная информация для новых научно-педагогических работников

# Программа развития, ценности, структура, корпоративная этика

• **Национальный исследовательский университет «Высшая Школа Экономики»** — исследовательский университет, осуществляющий свою миссию через научно-образовательную, проектную, экспертно-аналитическую и социокультурную деятельность на основе международных научных и организационных стандартов. <https://www.hse.ru/info/fulltext>

## **О Вышке в Нижнем Новгороде**  <https://nnov.hse.ru/info>

• **Программа развития** –это стратегия создания на базе ВШЭ передового научно-образовательного, аналитического, консалтингового и проектного центра мирового класса. Ознакомиться с программой развития НИУ ВШЭ Вы можете, перейдя по ссылке: <https://strategy.hse.ru/>

- **Наши ценности**:
- стремление к истине;
- сотрудничество и заинтересованность друг в друге;
- честность и открытость;
- академическая свобода и политический нейтралитет;
- профессионализм, требовательность к себе и ответственность;
- активная общественная позиция.

Ознакомиться с [Декларацией ценностей](https://www.hse.ru/info/statement/) и [Хартией \(кодекс этики\) работников НИУ ВШЭ](https://www.hse.ru/our/news/376333150.html) Вы можете по ссылкам.

• **Корпоративная этика НИУ ВШЭ – Нижний Новгород:** правила корпоративной переписки и принципы экологичного общения: <https://nnov.hse.ru/handbook/ethics>

• С **оргструктурой** нашего университета и кампуса в Нижнем Новгороде Вы можете [ознакомиться по ссылкам: Оргструктура](https://www.hse.ru/orgstructure/keyblocks/) НИУ ВШЭ, Оргструктура НИУ ВШЭ – [Нижний Новгород](https://www.hse.ru/orgstructure/campus/nn/).

Также Вам может быть полезен **список структурных подразделений НИУ ВШЭ – Нижний Новгород** [с ссылками на сайты](https://www.hse.ru/sveden/struct)  этих подразделений.

• С **дополнительной полезной информацией** Вы можете ознакомиться в серии [буклетов «10 правил»](https://lk.hse.ru/service/ELK_EDU_AllUsers/ELK_cu_allStaff/ELK_10Rules_AllUsers) (доступ по логину и паролю от корпоративной почты)

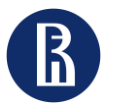

персонала

Полезная информация для новых научно-педагогических работников 4

# Персональная страница на портале

У каждого работника, после внесения его данных в кадровую базу, автоматически создается персональная страница на корпоративном сайте НИУ ВШЭ в разделе «Преподаватели и сотрудники», таким образом на портале можно ознакомиться с информацией о коллегах и узнать, как с ними связаться.

#### **Как заполнить свою персональную страницу**:

- 1. [Получите](https://portal.hse.ru/help) доступ к редактированию персональной страницы на портале.
- Зайдите на свою страницу: для этого на сайте НИУ [ВШЭ](https://spb.hse.ru/) в верхнем правом углу необходимо нажать иконку , ввесто логин и пароль, которые используете для входа в корпоративную электронную почту.
- 3. Выберите раздел «Популярные и избранные сервисы», откройте вкладку «Персональная страница портала».
- 4. Внесите на персональную страницу недостающую информацию (фото, полномочия, дополнительное образование/повышение квалификации/стажировки, научные интересы, членство в редколлегиях научных журналов, гранты, опыт работы или CV, владение языками), а также укажите руководителя подразделения.
- 5. Обязательно внесите информацию о своих научных публикациях.

#### **Внесение публикаций на персональную страницу**:

Для добавления публикаций на персональную страницу пользуйтесь [памяткой](https://www.hse.ru/web/publication/instruction).

Если вы планируете направить публикацию на академическую надбавку, статья будет проходить [верификацию](https://www.hse.ru/web/publication/FAQ). Подробнее о порядке заполнения формы можно прочитать в разделе «Верификация публикаций: часто задаваемые вопросы».

По вопросам, связанным с оформлением публикаций, можно обращаться в Отдел [верификации](https://pr.hse.ru/publication/) публикаций ([publications@hse.ru](mailto:publications@hse.ru)).

#### **Вам могут быть полезны следующие ссылки**:

- Стандарт оформления и наполнения персональных страниц работников на корпоративном сайте (портале) Национального [исследовательского](https://www.hse.ru/docs/751535174.html) университета «Высшая школа экономики»
- Регламент наполнения и обновления персональных страниц работников на корпоративном сайте (портале) Национального [исследовательского](https://www.hse.ru/docs/751536848.html) университета «Высшая школа экономики»
- Помощь в работе с корпоративным порталом [https://portal.hse.ru/.](https://portal.hse.ru/) На этой странице вы найдете ответы на вопросы, касающиеся работы корпоративного портала НИУ ВШЭ (если вам нужно получить доступ к редактированию страниц портала, создать сайт и т. п.).

Каждый работник обязан обновлять свою персональную страницу на портале НИУ ВШЭ самостоятельно.

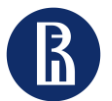

персонала

Полезная информация для новых научно-педагогических работников

# Корпоративная электронная почта и Вышка.ДИСК

- Напоминаем, что Вы должны вести деловую переписку по вопросам профессиональной деятельности, трудовых отношений посредством **корпоративной электронной почты.**
- После заведения почтового ящика ваша почта доступна по ссылке: **[mail2.hse.ru](http://mail2.hse.ru/)**, **даже вне сети НИУ ВШЭ**. Работать с почтой по указанной ссылке можно **при помощи Интернет-браузера.**  Подробная информация по ссылке <https://nnov.hse.ru/it/mail>
- Разобраться с работой в корпоративной электронной почте Вам помогут видео-[инструкции](https://www.youtube.com/playlist?list=PLQYGgL0uCAKkApgIXLi7ubzSFyQUJ9D_A).
- Безопасный облачный сервис **Вышка.ДИСК** (<https://disk.hse.ru/>) для работников НИУ ВШЭ позволяет синхронизировать свои данные на рабочем ПК с домашними компьютерами, а также c мобильными устройствами. Вы сможете делиться файлами и папками с другими работниками Вышки или открывать временный доступ по ссылке для коллег из других организаций.
- Для входа в систему: Логин - электронная корпоративная почта; Пароль - от электронной корпоративной почты.
- Более подробно можно ознакомиться с представлением системы, ее web-интерфейсом и настройками по [ссылке](https://it.hse.ru/news/219156456.html).

В случае возникновения вопросов, Вы можете обращаться к сотрудникам Отдела информатизации: +7 (831) 419-51-15, \*6331, e-mail: [itnn@hse.ru](mailto:itnn@hse.ru)

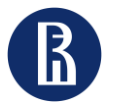

персонала

Полезная информация для новых научно-педагогических работников

# Единый личный кабинет <https://lk.hse.ru/>

«Единый личный кабинет» является единым информационным и сервисным пространством НИУ ВШЭ.

- **Единый личный кабинет** (**ЕЛК**) это цифровая экосистема НИУ ВШЭ, интеллектуальная среда взаимодействия пользователей.
- ЕЛК имеет удобный и современный дизайн и учитывает потребности каждого пользователя в необходимой ему информации.
- Подробную информацию о ЕЛК можно получить на сайте [https://it.hse.ru/lk.](https://it.hse.ru/lk)
- Для входа в ЕЛК необходимо использовать свои корпоративные email и пароль.
- **Инструкция пользователя и важная информация**:

#### Правила [использования](https://www.hse.ru/data/2022/12/16/1715570829/elk.docx) Единого личного кабинета в НИУ «Высшая школа экономики»

• Для получения [консультации](https://lk.hse.ru/) по работе Единого личного кабинета необходимо направить заявку-обращение по электронной почте на адрес <u>[lk@hse.ru](mailto:lk@hse.ru)</u>, либо перейти в систему Вышка-BPM по ссылке "[Консультация](https://bpm.hse.ru/Runtime/Form/RC__NewRequest/?ITSysServId=1019&RedirectELK=https://lk.hse.ru/personal/ELK_IS-ELK_AllUsers&SessionIdELK=bf260057-c79e-43ef-146b-08d6e43a3248) ЕЛК", в свободной форме подробно описать суть вопроса и, при возможности, приложить дополнительные справочные материалы (скриншоты, документы).

**Единый личный кабинет** предоставляет работникам для использования огромный **спектр различных сервисов**. Например, через ЕЛК можно:

- Настроить **корпоративные рассылки**. Для этого необходимо выбрать раздел «Хаб услуг и поддержки», открыть вкладку «Административные сервисы» → «Мои подписки» или пройти по [ссылке](https://bpm.hse.ru/Runtime/Runtime/Form/UPR__f__ChangeSubscriptions__copy/). Для управления информационными подписками выберите необходимую строку и сделайте двойной клик мышкой или нажмите кнопку "Подписаться/отписаться".
- Получить необходимые **доступы к информационным сервисам**. Для этого необходимо выбрать раздел «Хаб услуг и поддержки», открыть вкладку «Горячая линия Вышки» → «Информационные системы» → «Административные проекты» или «Образование» → выбрать необходимую для подключения Вам систему:
	- [СЭД](https://confluence.hse.ru/pages/viewpage.action?pageId=44447483) Система электронного документооборота;
	- [LMS](https://spb.hse.ru/aup/oep/lms_spb) Система онлайн-поддержки учебного процесса;
	- [РУЗ](https://it.hse.ru/ruz) Система планирования расписания учебных занятий;
	- [АСАВ](https://it.hse.ru/asav) Учетно-аналитическая система управления учебным процессом.

Для тех, кто хочет быть в курсе университетских событий, запущена [подписка](https://www.hse.ru/our/subscribe) на рассылку «Работаю в Вышке».

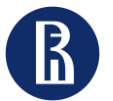

персонала

# Электронная среда учебного процесса и Система электронного документооборота (СЭД)

[SmartLMS](https://edu.hse.ru/my/courses.php) (Learning Management System) – единое образовательное пространство университета, которое объединяет всех участников учебного процесса.

SmartLMS предоставляет возможности размещения цифрового образовательного контента в разных форматах, управления образовательным процессом, в т.ч. управление доступом к учебным материалам, инструменты контроля процесса обучения, обеспечивает взаимодействие и коммуникации всех участников процесса.

**Система используется преподавателями для** размещения материалов к занятиям, ведения рабочей ведомости, обмена сообщениями со студентами, проведения тестирования с целью проверки полученных знаний промежуточного и итогового контроля, сдачи проектов и домашних заданий.

**Функциональность** SmartLMS «заточена» под все особенности организации образовательного процесса Вышки, имеет возможности использования элементов геймификации и тонкую настройку шкалы оценок.

### Smart LMS **для [преподавания](https://foi.hse.ru/teach4hse/smartlms)**

#### **Расписание занятий**

•Расписание учебных занятий формируется в электронной системе [РУЗ](https://it.hse.ru/ruz#pagetop).

•Каждый преподаватель имеет возможность просматривать свое актуальное расписание на персональной странице на портале или в мобильном приложении, а также получать уведомления об изменениях на корпоративный адрес.

•Планирование расписания и бронирование аудиторий для учебных занятий осуществляют специалисты по учебно-методической работе Учебного отдела. [Контакты](https://nnov.hse.ru/uch/persons) сотрудников Учебного отдела.

**СЭД** - это новая система электронного документооборота на базе платформы "1C:Document Management 8" ("1С:Документооборот 8").

Данная система необходима Вам для выполнения рабочих функций, поэтому необходимо оформить заявку на подключение к СЭД.

•Для подключения к СЭД необходимо войти в Единый личный кабинет НИУ ВШЭ по ссылке: [https://lk.hse.ru/,](https://lk.hse.ru/) выбрать раздел «Хаб услуг и поддержки», открыть  $\rightarrow$  «Информационные системы»  $\rightarrow$ «Горячая линия Вышки» → «Информационные системы» → «Административные проекты» → «СЭД» → «Подключиться к системе» или пройти по [ссылке](https://pmo.hse.ru/servicedesk/customer/portal/43/create/405).

•Разобраться с работой в системе СЭД Вам поможет [инструкция](https://confluence.hse.ru/pages/viewpage.action?pageId=44447483).

• Для получения консультации направьте заявку через систему Вышка-BPM в разделе «[Консультации](https://pmo.hse.ru/servicedesk/customer/portal/43/create/466)».

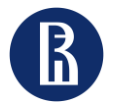

персонала

# Учебный процесс

- НИУ ВШЭ образовательная деятельность реализуется по собственным [образовательным](https://www.hse.ru/standards/) стандартам. В связи с этим учебный процесс имеет ряд особенностей, с которыми требуется ознакомиться на [портале](https://www.hse.ru/studyspravka/pers) перед началом работы.
- Учебный год поделен на 4 модуля, во время которых студенты накапливают свои оценки и в конце каждого из которых студенты сдают зачеты и экзамены в течение недели, свободной от аудиторных занятий. У некоторых образовательных программ учебный год поделен на два семестра или три модуля (см. подробнее график учебного процесса). Периоды модулей, [экзаменационных](https://www.hse.ru/studyspravka/grafik) недель и каникул утверждены в графике учебного [процесса](https://www.hse.ru/studyspravka/grafik/).
- Организация учебного процесса в НИУ ВШЭ Нижний Новгород осуществляется в рамках факультетов сотрудниками учебных офисов и кафедр или департаментов. В учебных офисах преимущественно ведётся работа со студентами, а также и с преподавателями по вопросам учебного процесса. Сопровождение и консультация преподавателей (вопросы трудоустройства, распределения учебной нагрузки, методической деятельности) осуществляется на факультетах специалистами по учебнометодической работе.
- Подразделениями, ответственными за общую координацию образовательной деятельности в кампусе, являются [Учебный](https://nnov.hse.ru/uch/) отдел и [Методический](https://nnov.hse.ru/method/) отдел.

#### **ВАМ ВСЕГДА ГОТОВЫ ПОМОЧЬ**:

тел. +7 (831) 436-74-09 \*6532 e-mail: e-mail:

**По вопросам организации По вопросам учебной нагрузки преподавателей учебного процесса и работы преподавателей в** LMS

[сотрудники](https://nnov.hse.ru/uch/persons) Учебного отдела сотрудники [Методического](https://nnov.hse.ru/method/) отдела [uchebotdel@hse.ru](mailto:uchebotdel@hse.ru) [mykuznetsova@hse.ru](mailto:mykuznetsova@hse.ru); [jkomarova@hse.ru](mailto:jkomarova@hse.ru)

#### **Программа учебной дисциплины**

- С правилами разработки и оформления программы учебной дисциплины (ПУД) можно ознакомиться [здесь](https://nnov.hse.ru/method/pud_nn).
- Для консультации по вопросам оформления ПУД следует обратиться к специалисту по УМР своего факультета.

#### **Контроль успеваемости студентов**

- Контроль знаний студентов в НИУ ВШЭ осуществляется в соответствии с Положением об организации [промежуточной](https://www.hse.ru/docs/206891006.html) аттестации и текущего контроля успеваемости студентов.
- Изложенные в Положении принципы расчета оценок необходимо использовать на этапе разработки программы учебной дисциплины.
- Подробнее с информацией о том, как учат и оценивают студентов НИУ ВШЭ, можно ознакомиться на [портале](https://www.hse.ru/studyspravka/kontr).
- По всем вопросам, касающимся учебной деятельности студентов, следует обращаться к [сотрудникам](https://nnov.hse.ru/method/contacts_MD_nn) учебного офиса образовательной программы.

#### **Предложение собственных курсов**

- Студенты НИУ ВШЭ имеют возможность дополнять свою индивидуальную траекторию обучения дисциплинами, которые напрямую могут быть не связаны с их направлением подготовки. Для этого студентам на выбор предлагаются проекты, дисциплины [майноров](https://electives.hse.ru/mn_students) и [МагоЛего](https://www.hse.ru/org/hse/elective_courses/MG_KO).
- Преподаватели НИУ ВШЭ могут принять участие в формировании пула курсов по выбору для студентов, предложив собственную дисциплину в перечисленных выше форматах.

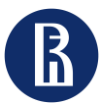

персонала

Полезная информация для новых научно-педагогических работников 9

# IT- Сервисы

Если необходимо **зарегистрироваться в корпоративных системах** (СЭД, АСАВ, и т.д.) и посмотреть инструкции о работе в них, Вы можете связаться с [Общеуниверситетской](https://it.hse.ru/) техподдержкой НИУ ВШЭ по внутреннему телефону 22222 или e-mail: [22222@hse.ru.](mailto:22222@hse.ru) Заявки [принимаются](https://lk.hse.ru/service/ELK_ADM_AllUsers/ELK_ITServices_Users/ELK_IS_Users) через личный кабинет.

**Технические вопросы** «**на местах**» решает [техподдержка](https://nnov.hse.ru/it/) НИУ ВШЭ – Нижний Новгород: ставит/настраивает компьютеры, настраивает доступ к папкам, обеспечивает техническое сопровождение мероприятий и т.п. Если Вы не знаете, куда обратиться – обратитесь в локальную техподдержку и дальше вам подскажут.

На странице Отдела [информатизации](https://nnov.hse.ru/it/) Вы можете оставить **заявку** на «Неисправность на рабочем месте», «Заказать установку ПО на рабочий ПК или в компьютерный класс», «Заявку на проведение мероприятия» и по другим вопросам по [ссылке](https://pmo.hse.ru/servicedesk/customer/portal/113), предварительно пройдя авторизацию под своим корпоративным аккаунтом.

На рабочем столе у каждого сотрудника есть ярлык с названием «Отдел информатизации», который переадресовывает на страницу ИТ-отдела, где можно оставить заявку в разделе «Отправить заявку».

Так же вы можете написать на почту [itrequest@hse.ru](mailto:itrequest@hse.ru) – письмо с заявкой автоматически попадёт в систему.

Прямой **способ связи с Нижегородской техподдержкой** - электронная почта: e-mail: [itnn@hse.ru](mailto:itnn@hse.ru) Также информацию можно получить по телефонам: +7 (831) 419-51-15, вн. 6331

### **Корпоративный** WiFi **для сотрудников**

Инструкции для подключения к сети HSE.Work:

Беспроводная сеть HSE.Work доступна только для сотрудников университета. Сеть СКРЫТА от обзора в списке беспроводных сетей, для настройки используйте инструкцию или скрипт автоматической настройки.

Авторизация в единой на весь кампус беспроводной сети HSE.Work осуществляется с использованием доменной учетной записи сотрудника.

Длительность непрерывной сессии в сети HSE.Work не ограничена. Инструкции по настройке подключения наиболее распространенных устройств к сети HSE.Work размещены ниже: Скрипт автоматической настройки Wi-Fi для оперционных систем [Windows Vista, 7, 8](https://nnov.hse.ru/data/2016/06/01/1130626671/Wi-Fi_HSE.Work.vbs) [Microsoft Windows Vista](https://nnov.hse.ru/data/2013/09/27/1211518903/man.wifi.win.7.pdf) и Windows 7 [Microsoft Windows XP SP3](https://nnov.hse.ru/data/2013/09/27/1211518866/man.wifi.win.xp.pdf) [iPhone](https://nnov.hse.ru/data/2013/09/27/1277672607/man.wifi.ios.pdf) / iPad [Android](https://nnov.hse.ru/data/2013/09/27/1277672588/man.wifi.android.pdf)

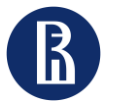

# Работа и преподавание онлайн

### **Курс по информационной безопасности**

- Курс "Основы информационной безопасности" нацелен на раскрытие основных ситуаций, когда мы можем стать жертвами со стороны мошенников. Пройдя данный курс Вы сможете понять, как бороться с такими ситуациями, и не допустить кражи или уничтожения Вашей информации. Чтобы его пройти, [необходимо](https://cu.hse.ru/auth/hse/login.php) зайти на онлайн платформу НИУ ВШЭ и выбрать курс по информационной безопасности.
- Дополнительную информацию Вы можете получить на сайте [Цифрового](https://it.hse.ru/infsecurity) Блока НИУ ВШЭ.

## **Яндекс**.**Телемост и** Webinar -

корпоративные платформы, объединяющие в рабочем пространстве чат, встречи, заметки и вложения, что по сути делает их центром удаленной командной работы. Приложения, которые помогут создать команду, работать совместно, общаясь в чате вместо электронной почты. Рабочее пространство, которое позволяет совместно редактировать файлы, добавлять заметки вне зависимости от того, где находятся пользователи.

### **База [знаний](https://foi.hse.ru/teach4hse/base)**

Здесь вы найдете полезные материалы по преподаванию в цифровой среде.

Информацию по системе и инструкции по подключению к **Яндекс**.**Телемост** можете найти [здесь](https://it.hse.ru/news/816079964.html).

Информацию по системе и инструкции по подключению к Webinar можете найти [здесь](https://confluence.hse.ru/pages/viewpage.action?pageId=30384304).

#### В Вышке работает **Единая телефонная Горячая линия поддержки пользователей сервисов онлайн**-**обучения**.

Сотрудники, преподаватели и студенты Вышки могут обратиться по вопросам работы платформ для онлайн-обучения по телефону: +7 (495) 625-50-15.

Также можно позвонить по многоканальному номеру +7 (495) 772-95-90 \*55555. Внутри корпоративной сети ВШЭ достаточно набрать 55555.

Чтобы получить консультацию, пользователю необходимо выбрать тему обращения с помощью клавиш тонового режима.

Далее оператор по выбранному направлению поможет в решении проблемы.

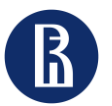

#### НИУ ВШЭ – Нижний Новгород Потдел адаптации и развития Полезная информация<br>Полезная информация и нересонала персонала при стандартинеских работников Полезная информация Полезная информация

# HR - Сервисы

## **На странице Отдела кадров Вы можете:**

• Заказать *справку с места работы, копию трудовой книжки* и пр. Они предоставляются Отделом кадров после подачи письменного заявления лично или на адрес корпоративной электронной почты Отдела кадров [hrnn@hse.ru](mailto:hrnn@hse.ru)

С более подробной информацией Вы можете ознакомиться, перейдя по [ссылке](https://nnov.hse.ru/hrd/references).

- Найти *бланки* кадровых [заявлений](https://nnov.hse.ru/hrd/forms): прием, перевод, увольнение, отпуск и пр.
- Оформить *командировку*:

-[Инструкция по заполнению служебной записки о](https://nnov.hse.ru/data/2020/05/26/1551523433/%D0%98%D0%BD%D1%81%D1%82%D1%80%D1%83%D0%BA%D1%86%D0%B8%D1%8F %D0%BF%D0%BE %D0%B7%D0%B0%D0%BF%D0%BE%D0%BB%D0%BD%D0%B5%D0%BD%D0%B8%D1%8E %D0%A1%D0%97 %D0%BD%D0%B0 %D0%BA%D0%BE%D0%BC%D0%B0%D0%BD%D0%B4%D0%B8%D1%80%D0%BE%D0%B2%D0%BA%D0%B8.xlsx)  командировании.

- -[Порядок оформления документов о командировании.](https://nnov.hse.ru/hrd/trip)
- -Положение о служебных командировках Национального [исследовательского университета «Высшая школа экономики»](https://www.hse.ru/docs/184745248.html).
- Ознакомиться с [прочей полезной информацией](https://nnov.hse.ru/hrd).

По любым кадровым вопросам Вы можете обратиться в Отдел кадров: E-mai[l: hrnn@hse.ru](mailto:Lvozian@hse.ru) Тел. +7 (831) 432-77-95 \*6335

Ул. Б.Печерская, 25/12, каб. 415

## **На странице Отдела адаптации и развития персонала Вы можете:**

- Посмотреть информацию и материалы, которые будут полезны и помогут в процессе *адаптации* на новом рабочем месте (Раздел «Адаптация новых сотрудников»).
- Ознакомиться с информацией о *повышении квалификации*  (Раздел «Развитие персонала» -> «Повышение квалификации»).
- Узнать подробнее о реализации программ развития персонала (Раздел «Развитие персонала» -> «Кадровый резерв» -> «*Академический кадровый резерв*»).

Более подробно можно ознакомиться, перейдя по ссылке: <https://nnov.hse.ru/aup/podu/>

По вопросам адаптации Вы можете обратиться в Отдел адаптации и развития персонала: E-mai[l: podu@hse.ru](mailto:Lvozian@hse.ru) Тел. + 7 (831) 436-74-09 \*6356 Ул. Б.Печерская, 25/12, каб. 413

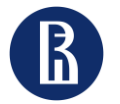

НИУ ВШЭ – Нижний Новгород Потдел адаптации и развития Полезная информация Полезная информация Полезная информация Полезная информация Полезная информация Полезная информация Полезная информация Полезная информация Полезн Полезная информация для новых научно-педагогических работников

# Возможности развития, академическая мобильность, академические надбавки, ОПА

**[Академический](https://academics.hse.ru/hipo) кадровый резерв НИУ ВШЭ** – программа поддержки профессионального развития преподавателей и исследователей на начальных и переходных этапах академической карьеры.

- Сотрудники, включенные в группу высокого профессионального потенциала, имеют возможность получения стартового гранта, снижения преподавательской нагрузки, прохождения стажировки в зарубежном университете, участия в стратегических сессиях, семинарах, конкурсах, учебных тренингах, методических мастерских и встречах с ведущими экспертами и руководителями университета.
- Подробнее о его реализации можно узнать на [портале](https://academics.hse.ru/kr/main).
- Также Вам может быть полезно ознакомиться с Положением о группе высокого [профессионального](https://www.hse.ru/docs/219678212.html) потенциала (кадровом резерве научно-<br>педагогических работников) в Национальном исследовательском исследовательском университете «Высшая школа экономики»

#### **Повышение квалификации в НИУ ВШЭ**

- По [ссылке](https://nnov.hse.ru/aup/podu/professional_development2) Вы можете подробнее ознакомиться с информацией о повышении квалификации.
- Также Вы можете ознакомиться со следующей информацией:

Общими положениями по повышению [квалификации](https://nnov.hse.ru/aup/podu/professional_development1),

Типами программ по повышению [квалификации](https://nnov.hse.ru/aup/podu/types).

#### **[Академическая](https://www.hse.ru/science/scifund/travel) мобильность** (**конкурс трэвел**-**грантов**) Основные цели конкурса:

- поддержка поездок на научные мероприятия для выступления с докладами, носящими характер академического научного исследования;
- повышение престижа НИУ ВШЭ в мировом научном сообществе;
- интеграция молодых ученых в мировое научное сообщество.

Подача заявок на трэвел-гранты осуществляется через личный [кабинет](http://www.hse.ru/user).

#### **[Академические](https://www.hse.ru/science/scifund/an) надбавки и Оценка [публикационной](https://www.hse.ru/science/our/evaluation) активности** (**ОПА**)

- Прием заявок на установление надбавки проводится один раз в год, как правило, с начала февраля до середины марта.
- Надбавки начисляются при выполнении условий Положения об академических надбавках на очередной учебный год за научные работы, опубликованные в течение двух предшествующих календарных лет.
- Надбавки устанавливаются: пропорционально отработанному времени и размеру ставки.
- Также Вам могут быть полезны:

[Регламентирующие](https://www.hse.ru/science/scifund/an/regulation#pagetop) документы по надбавкам

обращаться в Отдел [адаптации](https://nnov.hse.ru/aup/podu/) и развития персонала:

E-mail[:](mailto:Lvozian@hse.ru) [podu@hse.ru](mailto:podu@hse.ru) Тел. +7 (831) 436-74-09 \*6356

Ул. Б. Печерская, 25/12, кабинет 413

С вопросами по Академическому кадровому резерву и повышению квалификации Вы можете С вопросами по Трэвел-грантам и Академическим надбавкам Вы можете обращаться к начальнику Отдела координации научных исследований Козлову Александру [Викторовичу](https://www.hse.ru/org/persons/201501): E-mail: [akozlov@hse.ru](mailto:akozlov@hse.ru) Тел. +7 (831) 436-74-09 \*6374 Ул. Б. Печерская, 25/12, кабинет 121

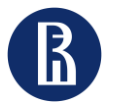

НИУ ВШЭ – Нижний Новгород Потдел адаптации и развития Полезная информация Полезная информация Полезная информация Полезная информация Полезная информация Полезная информация Полезная информация Полезная информация Полезна Полезная информация

# Конкурс профессорско-преподавательского состава (ППС)

Конкурс ППС в НИУ ВШЭ проходит два раза в год:

- Зимой с 01 ноября;
- Летом с 01 февраля.

Конкурс проходят работники из числа ППС по окончании срочного трудового договора.

Вся актуальная информация о вакансиях, критериях отбора и сроках появляется на странице конкурса: [https://nnov.hse.ru/scons/vsekonkursi.](https://nnov.hse.ru/scons/vsekonkursi)

Регламент организации и проведения конкурсного отбора претендентов на должности профессорско[преподавательского состава в Национальном исследовательском университете «Высшая школа экономики»](https://www.hse.ru/docs/809172001.html)

**Вопросы по порядку проведения конкурсов можно задать коллегам**: Лушина Лариса [Александровна](https://www.hse.ru/org/persons/201805), ученый секретарь НИУ ВШЭ – Нижний Новгород, [llushina@hse.ru](mailto:llushina@hse.ru) Никонова Ирина [Николаевна](https://www.hse.ru/staff/nikonova), эксперт НИУ ВШЭ – Нижний Новгород (помощник ученого секретаря), [imakeeva@hse.ru](mailto:imakeeva@hse.ru)

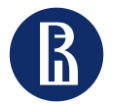

# Дополнительная полезная информация

### **Делопроизводство в НИУ ВШЭ:**

[Формы и образцы документов](https://www.hse.ru/org/hse/aup/ud/forma)

[Нормативные документы по делопроизводству](https://www.hse.ru/org/hse/aup/ud/reglament)

Проставление оттиска гербовой печати осуществляется Общим [отделом](https://nnov.hse.ru/admdep/) по адресу: ул. Б. Печерская, 25/12, кабинет 303.

**Типовые формы документов НИУ ВШЭ – Нижний Новгород** (примеры и формы служебных записок, альбомы унифицированных форм и т.д.) находятся в *Папках подразделений (Типовые формы документов)*.

### **Поиск организационно-правовых документов и локальных актов НИУ ВШЭ на портале**

Чтобы найти необходимые организационно-правовые документы и локальные нормативные акты НИУ ВШЭ, необходимо зайти на сайт НИУ ВШЭ [https://www.hse.ru/,](https://www.hse.ru/) открыть вкладку «О Вышке» , в верхнем меню выбрать раздел «Документы» и в строке поиска задать запрос (название или номер документа, ключевые слова или отрывок). Найти необходимые организационно-правовые документы и локальные нормативные акты также можно по [ссылке](https://www.hse.ru/docs/index.html?).

### **Библиотека НИУ ВШЭ – Нижний Новгород**

<https://nnov.hse.ru/library/> Всем пользователям библиотеки предоставляется доступ к электронным библиотечным ресурсам НИУ ВШЭ.

## **Электронный справочник сотрудника НИУ ВШЭ – Нижний Новгород**

На сайте НИУ ВШЭ – НН («О Вышке» -> Сервисы для студентов и сотрудников) расположен [Справочник](https://nnov.hse.ru/handbook/) сотрудника. В нем собрана полезная рабочая информация: общие вопросы, кадровое обеспечение, социальные вопросы, оформление документов, закупки, правовая поддержка, материально-техническое обеспечение, информационная поддержка, организационная поддержка научных и образовательных проектов и мероприятий, финансовые вопросы, профессиональное развитие, поддержка международной деятельности, координация научных проектов и др.

### **Корпоративный стиль**

В работе Вы можете пользоваться фирменным стилем, логотипами и шаблонами НИУ ВШЭ. С брендбуком, в котором представлена более подробная информация, Вы можете ознакомиться, перейдя по ссылке: <https://www.hse.ru/info/brandbook/>

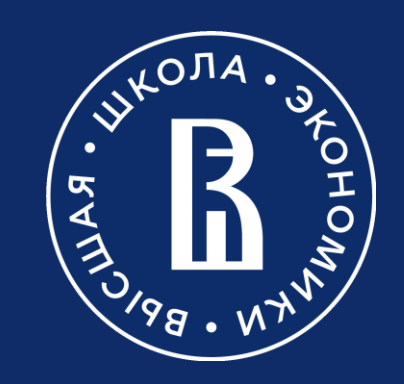